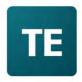

**University of New England** 

# TimeEdit User Guide

TE Reserve: How to make a room booking - Student Guide

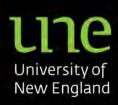

## Contents

| Accessing the system and logging in | 3  |
|-------------------------------------|----|
| Important Information               | 4  |
| Finding a room                      | 5  |
| Making a booking                    | 7  |
| Amending your reservation           | 10 |
| Cancelling your room booking        | 11 |

## Accessing the system and logging in

You can access room bookings via the 'Current Students' tile or 'Room Bookings' tile on the <u>Timetable Home Page</u> in the same way you access the timetable.

- Click on the green Student Login link:

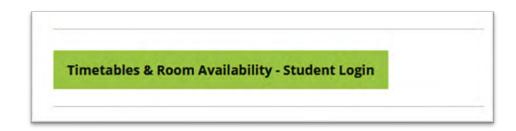

- Log in to the timetabling and room booking system using your UNE credentials, using the link below:

|                             | TE             |
|-----------------------------|----------------|
|                             |                |
| University                  | of New England |
| Student - T1 2023 Timetable |                |
| Login                       | Admin Only     |

- Choose 'Book a room - Student' below:

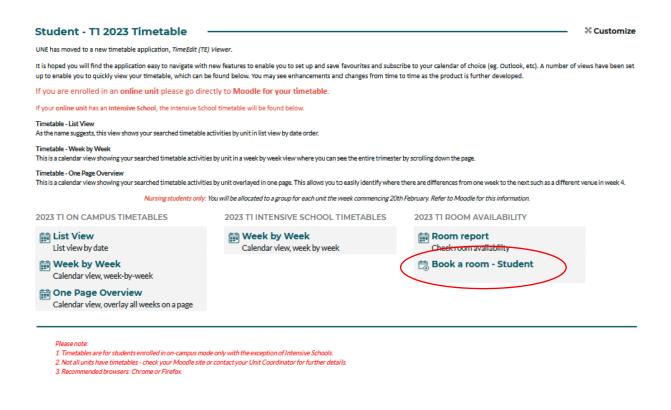

### Important Information

Ensure you read the 'important information' section prior to making your booking.

|                                        | Book a room - Student                                                                                                    |
|----------------------------------------|----------------------------------------------------------------------------------------------------|
| Important Informa                      | tion - please read before making a booking                                                                                                    |
|                                        | ing room bookings during standard hours. Specialised spaces and after-hours bookings can only be made<br>eduling team - scheduling@une.edu.au. |
|                                        | n any white space (denoting availability) in the calendar beside the room/day/time of choice. Narrow your                                      |
|                                        | e filters. Complete all fields once the booking screen pops up. Further instructions and help can be                                           |
| found here                             | e mena comprete an neles ente une solving sereen pops april an and mena and nelp can be                                                        |
| Recommended browse                     | rs: Chrome or Firefox                                                                                                    |
| *By making a room                      | booking you agree to the following Terms & Conditions:                                                                                         |
| • I will leave the                     | space in the same condition and layout as it was found.                                                                                        |
| <ul> <li>I will remove an</li> </ul>   | nd dispose of any rubbish.                                                                                                    |
| <ul> <li>I will not use th</li> </ul>  | e space for any purpose other than that described in my booking.                                                                               |
| <ul> <li>Food and drink</li> </ul>     | , including alcohol will not be consumed in the space.                                                                                         |
| <ul> <li>Noise will be keep</li> </ul> | ept to a minimum, and nearby occupants will not be disrupted.                                                                                  |
| <ul> <li>I will adhere to</li> </ul>   | the UNE Code of Conduct at all times.                                                                                                    |
| <ul> <li>UNE reserves t</li> </ul>     | the right to cancel or amend any and all room bookings.                                                                                        |
| <ul> <li>Lam responsible</li> </ul>    | e for cancelling any unwanted bookings. Failure to do so may result in the removal of my access to self-                                       |

#### Finding a room

By default, you will see all rooms available for self-service bookings. You can narrow the list down using various search criteria explained below, or simply click on any white space in the calendar on the day/time and location you want to book.

| University of New England                                                                                |                                                                                              |                                                                                                    |                             |                               | 🖸 Admin     | Account     |
|----------------------------------------------------------------------------------------------------|----------------------------------------------------------------------------------------------|----------------------------------------------------------------------------------------------------|-----------------------------|-------------------------------|-------------|-------------|
| rsity of New England / Student - T1 2023 Timetable / Book a ro                                           | oom - Student                                                                                |                                                                                                    |                             |                               | \$          | & Customize |
|                                                                                                    | Bool                                                                                         | k a room - St                                                                                       | udent                       |                               |             |             |
| Important Infor                                                                                          | mation - please read befo                                                                    | re making a booking                                                                                 |                             |                               |             |             |
|                                                                                                    |                                                                                              | g standard hours. Specialised sp.                                                                   | aces and after-hours bookin | igs can only be made          |             |             |
| by contacting the<br>To get started, clic                                                                | Scheduling team - schedulin<br>the on any white space (deno                                  |                                                                                                    | peside the room/day/time of | f choice. Narrow your         |             |             |
|                                                                                                    | wsers: Chrome or Firefox                                                                     |                                                                                                    |                             |                               |             |             |
| *By making a ro                                                                                          | om booking you agree to                                                                      | the following Terms & Condi                                                                         | tions:                      |                               |             |             |
| <ul> <li>I will remov</li> <li>I will not us</li> <li>Food and di</li> <li>Noise will b</li> </ul>       | e and dispose of any rubbis<br>e the space for any purpose<br>rink, including alcohol will n | other than that described in my<br>ot be consumed in the space.<br>arby occupants will not be disru | -                           |                               |             |             |
| LOCATION                                                                                                 | CAMPUS                                                                                       | BUILDING                                                                                            | түре                        | AV EQUIPMENT                  |             |             |
| 00 - 00                                                                                                  | <ul><li>✓: ✓</li><li>&lt; 2<sup>4</sup></li></ul>                                            | 7 Mar - 2 Apr 🛛 🛗 🗦                                                                                 |                             |                               | Week Day    |             |
|                                                                                                    | Monday 27/3                                                                                  |                                                                                                    | Wednesday 29/3              | Thursday 30/3                 | Friday 31/3 |             |
| B 9 1<br>C023_2.216<br>Meeting Room (Room 216), C023 - Riggs Building,<br>Capacity 10                    | 0 11 12 13 14 15 16 17 8 9                                                                   | 10 11 12 13 14 15 16 17 8 9                                                                         | 10 11 12 13 14 15 16 17 8   | 9 10 11 12 13 14 15 16 17 8 9 |             |             |
| C023_3.307<br>Seminar Room (Room 307), C023 - Riggs Building,<br>Capacity 30                             |                                                                                              |                                                                                                    |                             |                               |             |             |
| C026_2.113  Seminar Room (Room 113), C026 - MSCS Building, Capacity 28                                   |                                                                                              |                                                                                                    |                             |                               |             |             |
| C026_3.206 0<br>Seminar Room (Room 206), C026 - MSCS Building,<br>Capacity 12                            |                                                                                              |                                                                                                    |                             |                               |             |             |
| C028_1.105<br>Tutorial Room (Room 105), C028 - Lewis Lecture<br>Theatre Building, Capacity 10            |                                                                                              |                                                                                                    |                             |                               |             |             |
|                                                                                                    |                                                                                              |                                                                                                    |                             |                               |             |             |
| CO28_1LT01<br>Lewis Lecture Theatre (Room LT101), C028 - Lewis<br>Lecture Theatre Building, Capacity 200 |                                                                                              |                                                                                                    |                             |                               |             |             |
| C028_1.LT101<br>Lewis Lecture Thestre (Room LT101), C028 - Lewis                                         |                                                                                              |                                                                                                    |                             |                               |             |             |

#### If you know which room you would like to book, search for it in the 'Location' search box:

| LOCATION         |                        | CAMPUS                             | BUILDI  | NG  |    |               |       | TYP | Έ      |
|------------------|------------------------|------------------------------------|---------|-----|----|---------------|-------|-----|--------|
| Lewis Lecture Th | eatre × Q Search       | Campus                             | Buildin | g   |    | •             |       | Typ | e      |
|                  |                        |                                    |         |     | <  |               |       | 20  | - 26 M |
|                  |                        |                                    |         |     |    |               |       |     | _      |
|                  |                        |                                    |         |     |    | Mone          | lay 2 | 0/3 |        |
| C028_1.105       | Tutorial Room (Room 10 | 5), C028 - Lewis Lecture Theatre I |         | 8 9 | 10 | Monc<br>11 12 |       |     | 16 17  |

If you are uncertain of the room you need or are looking for alternative options, you can use the filters next to 'Location' to narrow your search:

| LOCATION |          | CAMPUS |   | BUILDING |   | TYPE | AV EQUIPMENT | CAPACITY | SHOW AVAILABLE WITHIN TIME INTERVA |
|----------|----------|--------|---|----------|---|------|--------------|----------|------------------------------------|
|          | Q Search | Campus | - | Building | - | Type | AV Equipment | 0 -      | v: v - v: v                        |

For example, if you would like to book a lecture theatre for a particular date/time on the Armidale Campus, you can narrow your search as follows:

|                    | TYPE                             |                                                   |
|--------------------|----------------------------------|---------------------------------------------------|
| CAMPUS             | Lecture Theatr<br>Q Search       |                                                   |
| Armidale           | Match all selected               |                                                   |
| Match all selected | Lecture Theatre     Meeting Room |                                                   |
| Armidale           | Seminar Room                     | SHOW AVAILABLE WITHIN TIME INTERVAL 14:00 - 16:00 |
| Sydney             | Tutorial Room                    | 14 ~: 00 ~ - 16 ~: 00 ~                           |

These filters will then provide you with a list of lecture theatres available within your time window. In this example, it is as follows:

| C028_1.LT101 | Lewis Lecture Theatre (Room LT101), C028 - Lewis Lecture Theatre Building)<br>Capacity 200          |
|--------------|----------------------------------------------------------------------------------------------------|
| E011_1.A3    | A3 Theatre (Room A3), E011 - Arts, Humanities & Social Science Building. ()<br>Capacity 60          |
| E011_2.A2    | A2 Theatre (Room A2), E011 - Arts, Humanities & Social Science Building, Capacity 102               |
| E022_1.26    | Lecture Theatre 1 (Room 1-26), E022 - Oorala Centre, Capacity 56                                    |
| S003_1.109   | Lecture Theatre (Room 109), 5003 - Biological Sciences (1st Year) Building. ()<br>Capacity 195      |
| S006_2.LT201 | Paul Barratt Lecture Theatre (Room LT201), S005 - Psychology, Capacity 63()                         |
| W034_3.366   | McClymont Lecture Theatre 2 (Room 366), W034 - McClymont Building (Ruft<br>Science), Capacity 56    |
| W034_3.368   | McClymont Lecture Theatre 3 (Room 368), W034 - McClymont Building (Rug<br>Science), Capacity 45     |
| W034_3.387   | McClymont Lecture Theatre 1 (Room 387), W034 - McClymont Building (Rug<br>Science), Capacity 149    |
| W039_3.215   | Lecture Theatre 5 (Room 215), W039 - UNE Business School Building, Capada<br>50                     |
| W040_3.321   | Lecture Theatre 2 (LT2 Room 321), W040 - UNE Business School Building.                              |
| W040_3.322   | Lecture Theatre 3 (LT3 Room 322), W040 - UNE Business School Building. I Capacity 47                |
| W040_5.518   | J P Belshaw Lecture Theatre (LT1 Room 518), W040 - UNE Business School ()<br>Building, Capacity 272 |
| W042_4.416   | John L Dillon Lecture Theatre (LT4 Room 416), W042 - UNE Business School)<br>Building, Capacity 164 |
| W048_1.LT101 | Wright Lecture Theatre (Room LT101), W048 - Meat Science Laboratories, ()<br>Capacity 88            |

When you have chosen your room, by either method above, you will then need to check the availability of your room.

## Making a booking

Click anywhere in the day you would like to check:

|              |                                                                                             |     | м    | Iono  | day  | 20/3 |      |    |   | Tue   | sday  | / 21/ | 3     |      |     | We | dnes | day  | 22/3 | 5     |     | 1    | Thur | sday  | 23/3  |      |
|--------------|---------------------------------------------------------------------------------------------|-----|------|-------|------|------|------|----|---|-------|-------|-------|-------|------|-----|----|------|------|------|-------|-----|------|------|-------|-------|------|
| C028_1.LT101 | Lewis Lecture Theatre (Room LT101), C028 - Lewis Lecture Theatre Buildings)<br>Capacity 200 | 8 9 | 10 1 | 11 12 | 2 13 | 14 1 | 16 1 | 78 | 9 | 10 11 | 12 13 | 14    | 15 10 | 6 17 | 8 9 | 10 | 1 12 | 13 1 | 4 15 | 16 17 | 7 8 | 9 10 |      | 12 13 | 14 15 | 16 1 |
|              |                                                                                             |     |      |       |      |      |      |    |   |       |       |       |       |      |     |    |      |      |      |       |     |      |      |       |       |      |

Please note: the grey and green spaces mean the room is booked at that time.

It will look like this when you click anywhere in the day section. Then choose your time by clicking anywhere in the day's free space:

|              | 8                                                                                           | 9 | 10 | и | 12 | 13               | 14 | 15 | 16 | 17            |
|--------------|---------------------------------------------------------------------------------------------|---|----|---|----|------------------|----|----|----|---------------|
| C028_1.LT101 | Lewis Lecture Theatre (Room LT 101), C028 - Lewis Lecture Theatre Building)<br>Capocity 200 |   |    |   | Th | u 23/3 Reserve 🗹 |    |    |    | $\mathcal{I}$ |

#### A pop-up window will appear requesting information about your booking.

| Thu 23 March         | 12023           | Thu 23 March 2023           |       |
|----------------------|-----------------|-----------------------------|-------|
| Begin<br>14 ~ : 00 ~ | End<br>15 ♥ : ( | • 00                        | Clear |
| Location             |                 |                             |       |
| C028_1.LT10          | 1, Lewis Leo    | cture Theatre (Room LT101), | + -   |
| Activity Typ         | e*              |                             |       |
| Mandatory. Clic      | k to select     |                             |       |
| Total Numb           | er of Atte      | endees*                     |       |
| Mandutory            |                 |                             |       |
| Title*               |                 |                             |       |
| Mandatory.           |                 |                             |       |
| Booking Co           | ntact Na        | me*                         |       |
| Mandatory,           |                 |                             |       |
| Booking Co           | ntact Nu        | mber*                       |       |
| Mándatory.           |                 |                             |       |
| l agree to th        | ne condit<br>v  | ions above*                 |       |
| -                    |                 | 7.0 X                       | -     |

#### You will need to ensure that all information is correct:

- Check the date:

| nu 23 March 2023 | Thu 23 March 2023 |
|------------------|-------------------|
|------------------|-------------------|

- Adjust the time if necessary:

| Begi | n      | End | _    |
|------|--------|-----|------|
| 14 ~ | : 00 ~ | 16~ | :00~ |

- Confirm the location:

| Location                                          |   |   |
|---------------------------------------------------|---|---|
| C028_1.LT101, Lewis Lecture Theatre (Room LT101), | + | - |

- Choose your activity type:

| Search Activity Type   | Q Search | ~     |
|------------------------|----------|-------|
|                        |          | Reset |
| Confirmation of Candid | dature   |       |
| Meeting                |          |       |
| Other1                 |          |       |
| PASS                   |          |       |
| Rehearsal              |          |       |
| Study Group            |          |       |
| Supervisor Meeting     |          |       |

- Confirm your total number of attendees:

| otal Number of | Attenue | es |  |
|----------------|---------|----|--|
| 50             |         |    |  |

- Add the title of your booking:

| Title*           |  |
|------------------|--|
| Business Seminar |  |

- Provide your contact name:

| Booking Contact Name* |  |
|-----------------------|--|
| Bob Smith             |  |
|                       |  |

- Provide your contact number:

| Booking Contact No | mber* |  |
|--------------------|-------|--|
| 6773 3333          |       |  |
|                    |       |  |

- Agree to the terms and conditions by choosing 'yes' from the dropdown menu:

| ditions above | 6. |
|---------------|----|
|               |    |
|               |    |

- Click 'Reserve':

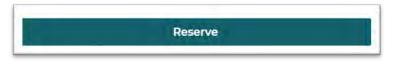

- Your booking has now been made. You can either click out of this by using 'x' or send a booking confirmation to yourself or anyone else by clicking 'send confirmation' and following any prompts:

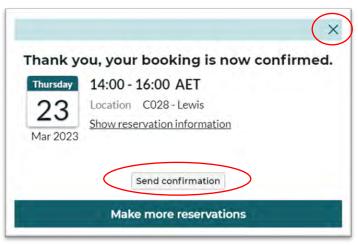

### Amending your reservation

If you need to change any details within your booking, follow the steps below.

- Click on the booking and this pop-up window will appear. Click 'edit/cancel reservation':

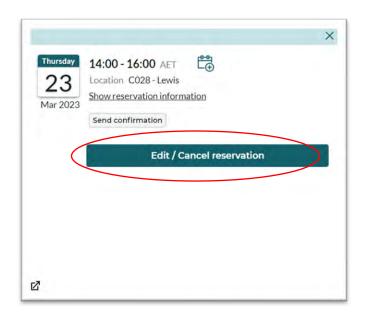

- Make any necessary amendments then click 'Done':

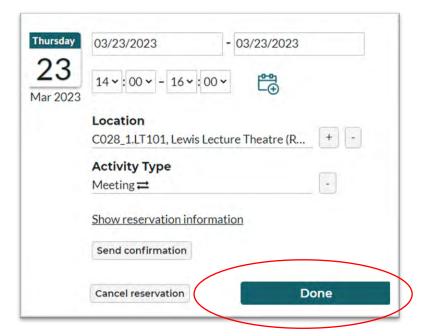

## Cancelling your room booking

If you need to cancel your booking, follow the steps below.

- Click on the booking and this pop-up window will appear. Click 'edit/cancel reservation':

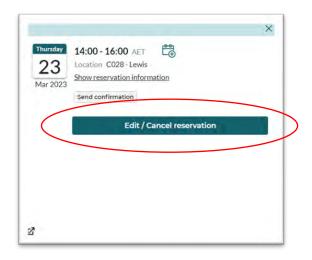

- Ensure all details are correct then click 'cancel reservation':

| hursday        | 03/23/2023 - 03/23/2023                               |
|----------------|-------------------------------------------------------|
| 23<br>1ar 2023 | 14 <b>~</b> : 00 <b>~</b> − 16 <b>~</b> : 00 <b>~</b> |
|                | Location                                              |
|                | C028_1.LT101, Lewis Lecture Theatre (R + -            |
|                | Activity Type                                         |
|                | Meeting  →                                            |
|                | Show reservation information                          |
|                | Send confirmation                                     |
|                | Cancel reservation Done                               |

- Confirm you would like to cancel your reservation by clicking 'cancel reservation':

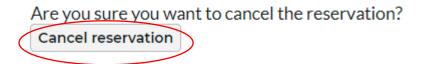

- You can either click out of this pop-up window by clicking 'x' or you can send a confirmation of reservation cancellation to yourself or anyone else by following the prompts:

|         |                 | × |
|---------|-----------------|---|
| Reserva | ation cancelled |   |
|         |                 |   |

#### If you require support or assistance, please contact the Scheduling team

scheduling@une.edu.au